### **WAV** ファイルをビットマップファイルへ変換

WAV ファイルをビットマップファイルへ変換します.

# **WAV** ファイルを **BMP** ファイルへ変換する

WAV ファイルを BMP ファイル(ビットマップファイル)へ変換します. 以降にプログラムの機能をイメージ図で示 します.

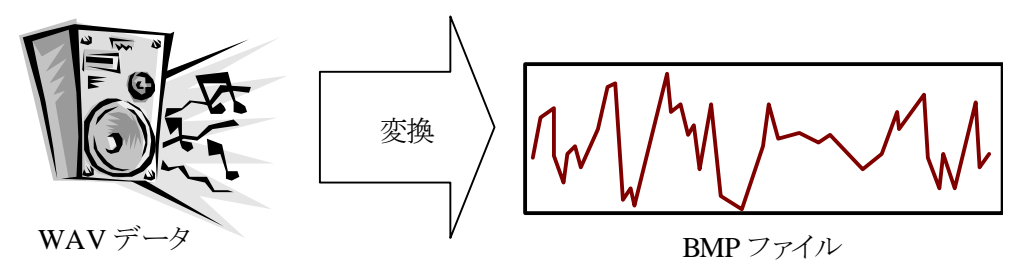

WAV ファイルから生成する BMP ファイルの名前は,引数で指定するプログラムと,自動的に命名するプログラ ムが存在します. 本プログラムは通常は引数は二つで構いません. 最初の引数は入力の WAV ファイル名です. 二番目の引数は出力用の BMP ファイル名です.

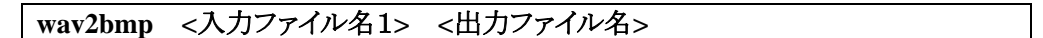

さらに,二つの引数を与えることが可能です.この追加の引数は出力 BMP ファイルの幅と高さを指定すること ができます.

**wav2bmp <**入力ファイル名1**> <**出力ファイル名**> [ <**幅**> <**高さ**> ]** 

以降に,実行例を示します.続いて、16 ビット・ステレオの WAV ファイルを BMP ファイルへ変換します. 以降に 動作の様子を示します.

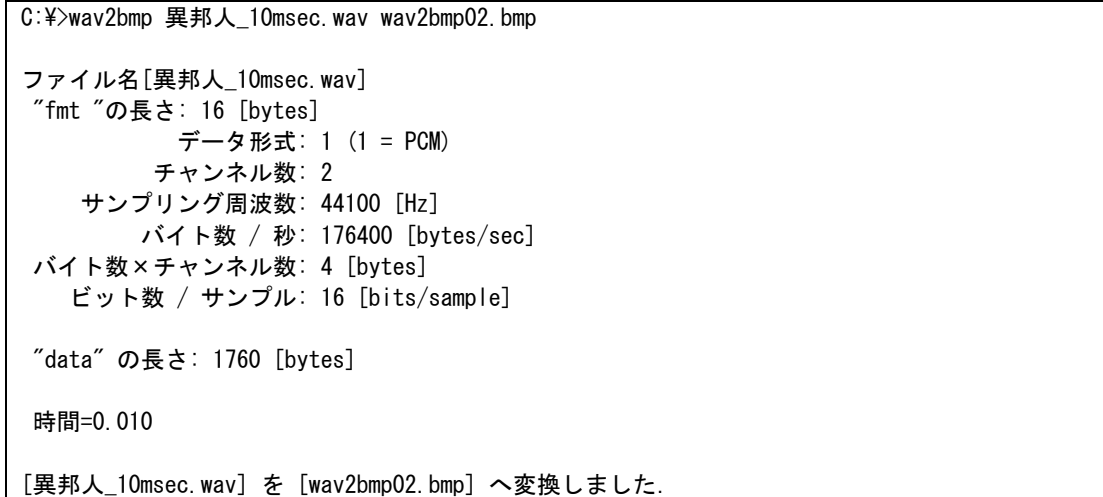

出力のビットマップファイル:

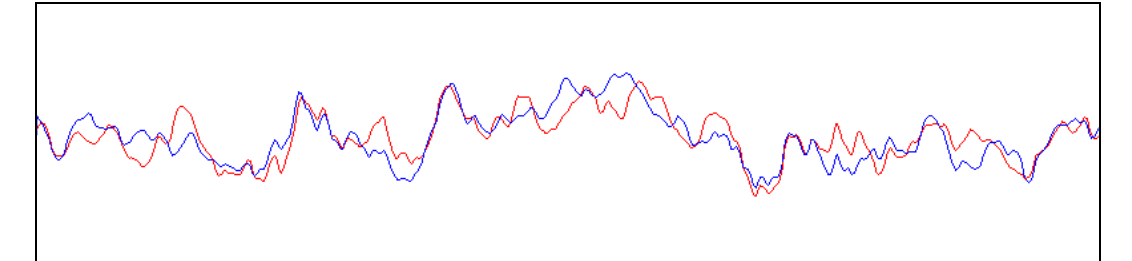

出力 BMP ファイル(wav2bmp02.bmp)

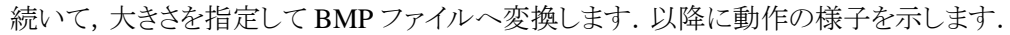

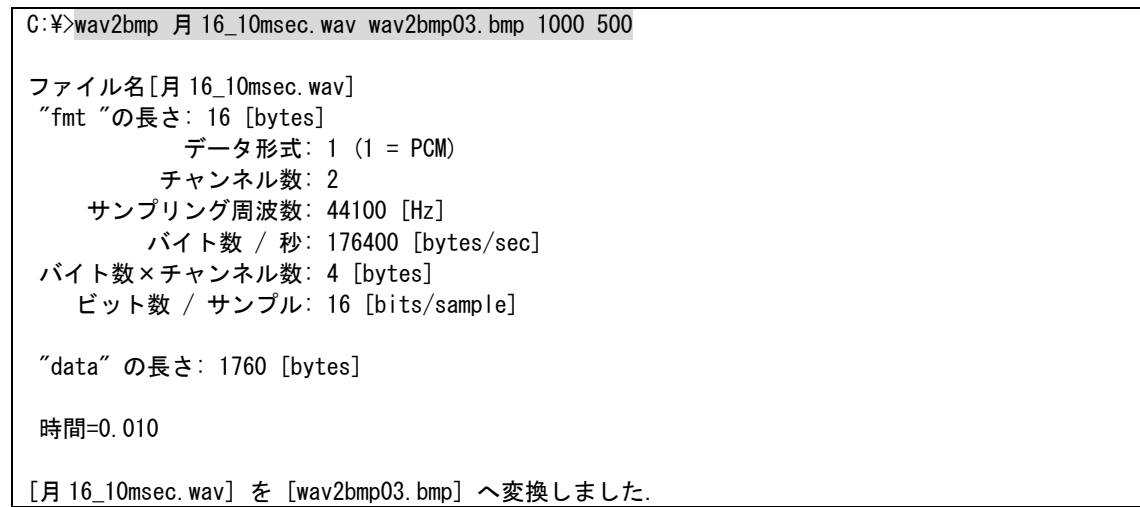

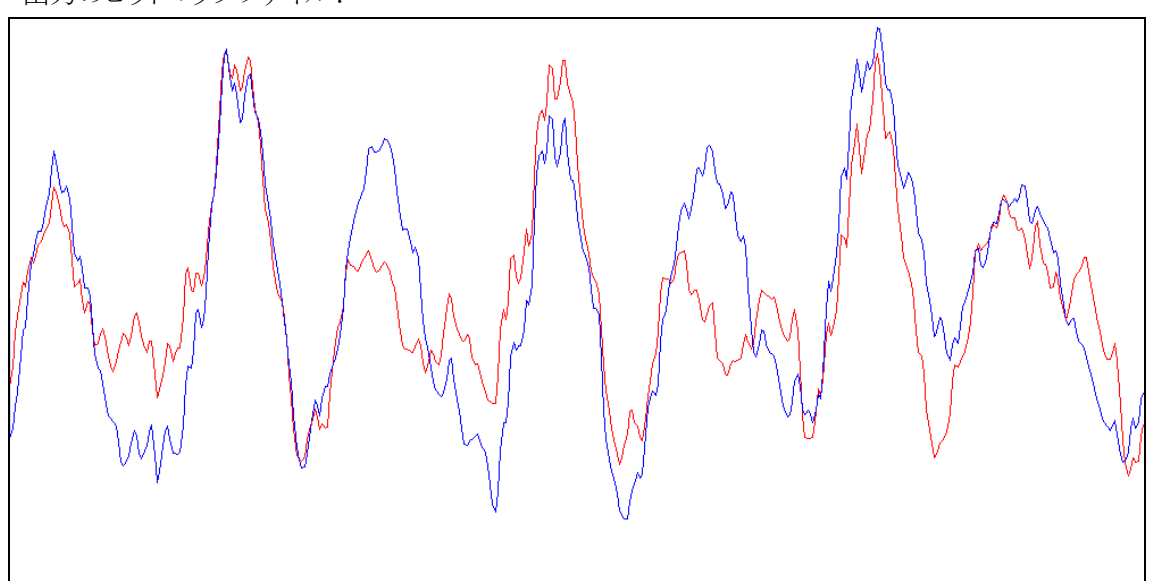

出力のビットマップファイル:

出力 BMP ファイル(wav2bmp03.bmp)

サイズを指定できるため,大きなビットマップファイルを作成することも可能です.

#### **BITMAP** ファイルの概要・その2

先のプログラムと違い、右チャンネルと左チャンネルを別々の BMP ファイルへ変換します. 入力 WAV ファイル がモノラルの場合,ひとつの BMP ファイル(ビットマップファイル)が生成されます.

本プログラムは通常は引数は一つで構いません. 出力の BMP ファイル名は自動で命名されます. 入力ファイ ルがステレオの場合,左チャンネルが leftWave.bmp,右チャンネルは rightWave.bmp という二つの BMP ファイ ルが生成されます.入力ファイルがモノラルの場合,monoWave.bmp という一つの BMP ファイルが生成されま す.

**wav2bmp2 <**入力ファイル名1**>** 

さらに,二つの引数を与えることが可能です.この追加の引数は出力 BMP ファイルの幅と高さを指定すること ができます.

**wav2bmp2 <**入力ファイル名1**> [ <**幅**> <**高さ**> ]** 

以降に,実行例を示します.8 ビット・ステレオの 1002 [Hz]の Sin 波を BMP ファイルへ変換します. 以降に動作 の様子を示します。

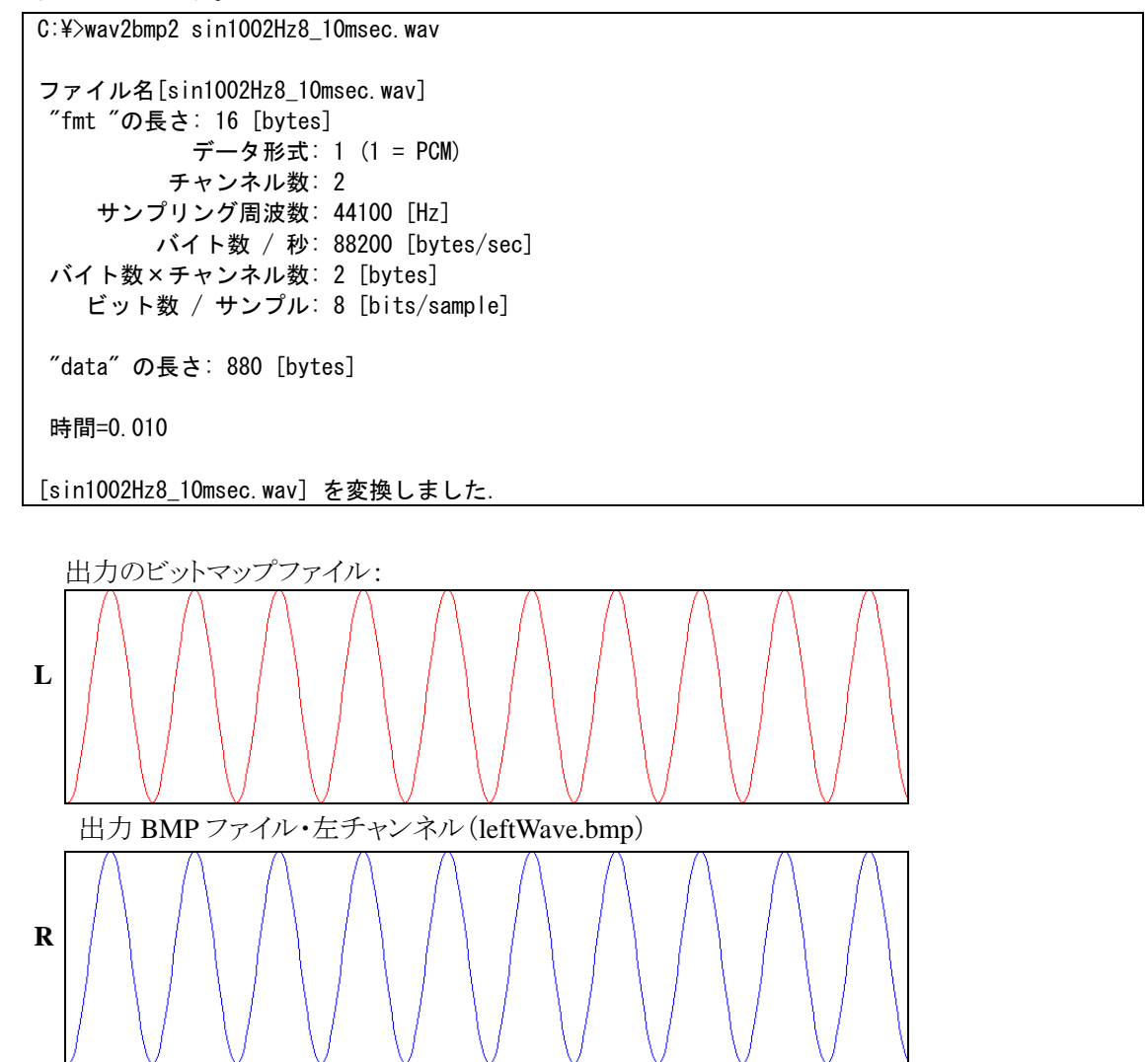

出力 BMP ファイル・右チャンネル(rightWave.bmp)

16 ビット・ステレオの WAV ファイルを BMP ファイルへ変換します. 以降に動作の様子を示します。

```
C:\>wav2bmp2 異邦人_10msec.wav
ファイル名[異邦人_10msec.wav] 
 "fmt "の長さ: 16 [bytes] 
            データ形式: 1 (1 = PCM) 
          チャンネル数: 2 
     サンプリング周波数: 44100 [Hz] 
         バイト数 / 秒: 176400 [bytes/sec] 
 バイト数×チャンネル数: 4 [bytes] 
    ビット数 / サンプル: 16 [bits/sample] 
  "data" の長さ: 1760 [bytes] 
 時間=0.010 
[異邦人_10msec.wav] を変換しました.
```
出力のビットマップファイル:

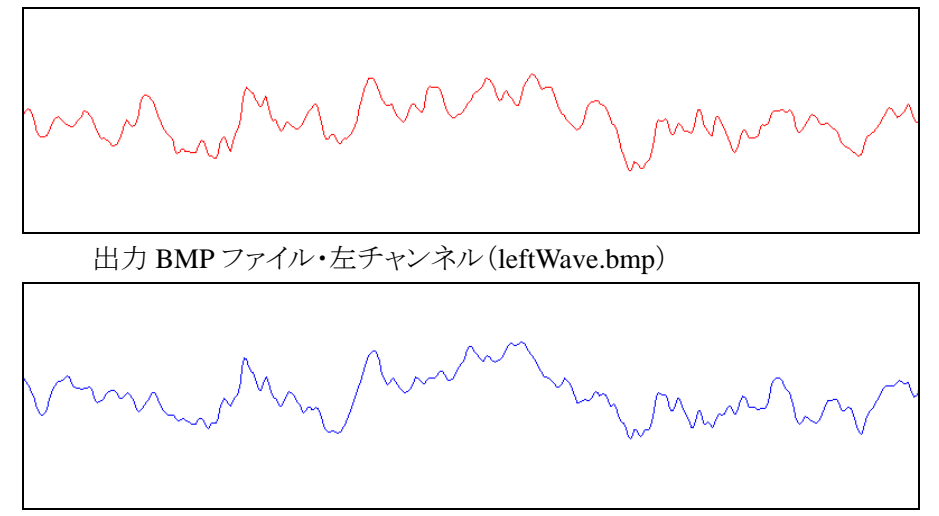

出力 BMP ファイル・右チャンネル(rightWave.bmp)

続いて、16ビット・ステレオの WAV ファイルを、大きさを指定して BMP ファイルへ変換します. 以降に動作の様 子を示します。

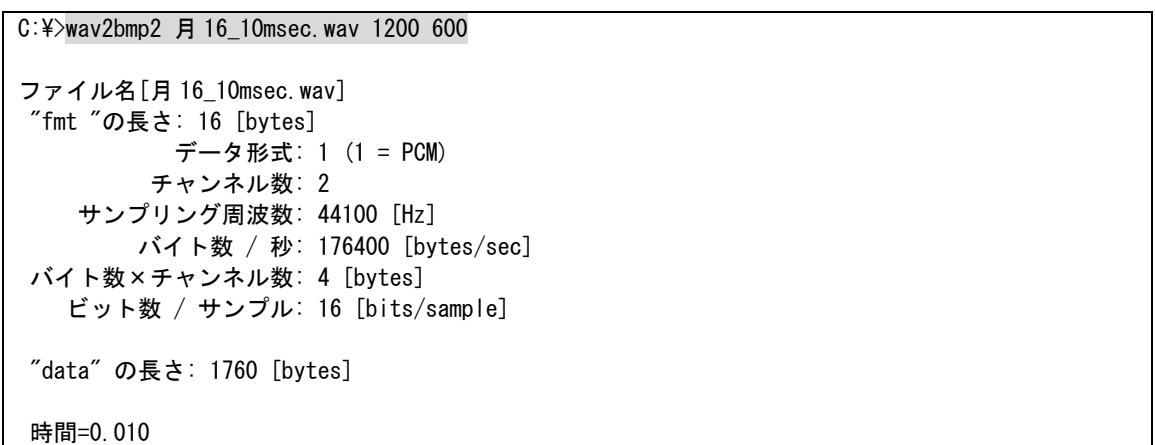

## *wav2bmp.doc*

## [月 16\_10msec.wav] を変換しました.

出力のビットマップファイル:

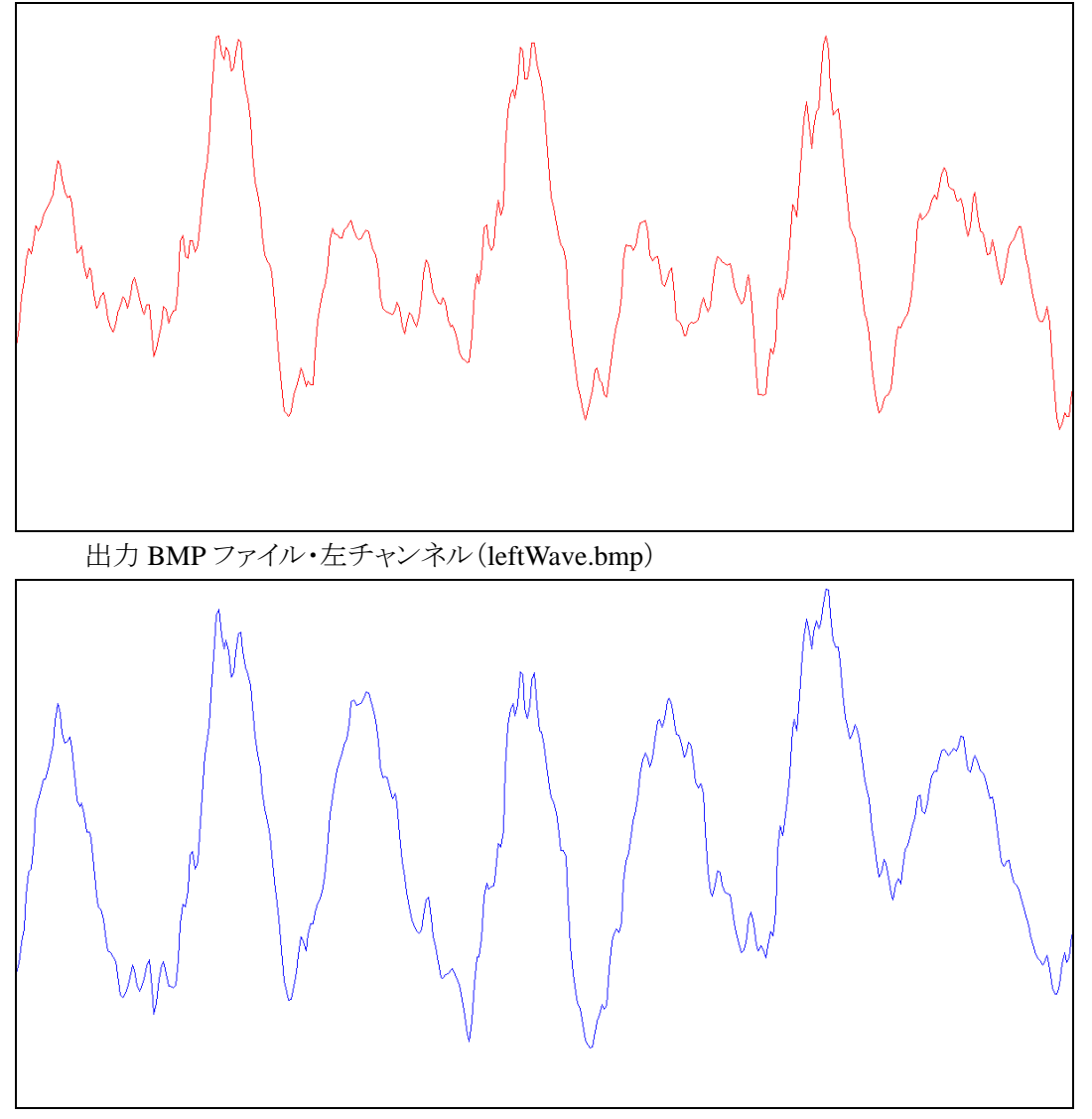

出力 BMP ファイル・右チャンネル(rightWave.bmp)

サイズを指定できるため,大きなビットマップファイルを作成することも可能です.

これまでは短い WAV ファイルを試していましたが,CD などに収められている通常の 3 分程度の曲を BMP ファ イルへ変換します. 以降に動作の様子を示します。

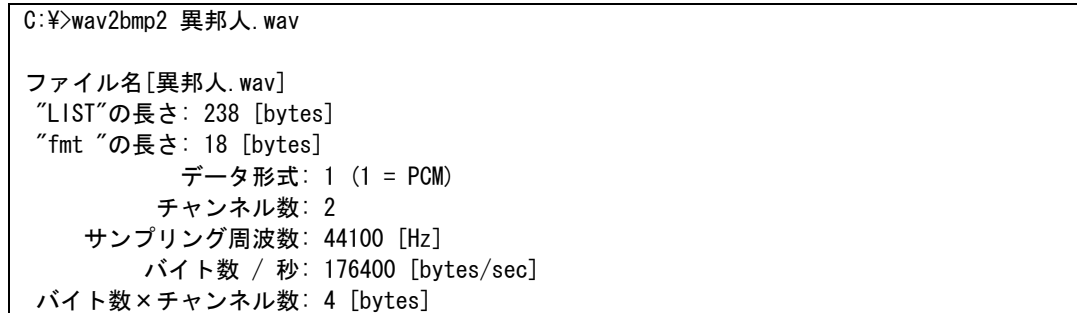

ビット数 / サンプル: 16 [bits/sample]

"data" の長さ: 39400704 [bytes]

時間=223.360

[異邦人.wav] を変換しました.

```
出力のビットマップファイル:
```
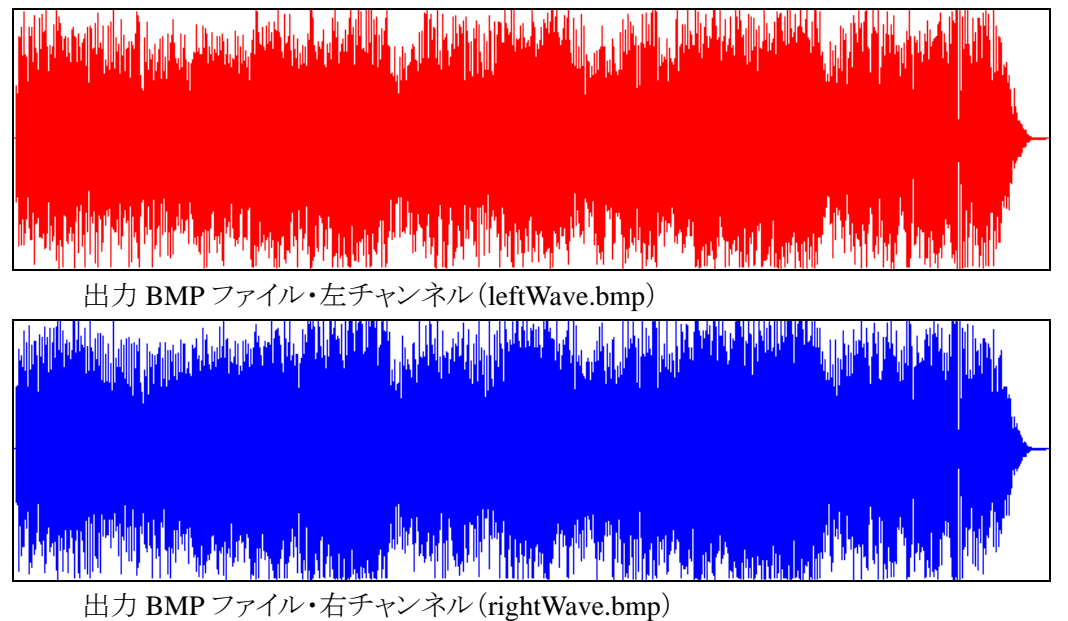

# **BITMAP** ファイルの概要・その3

直前のプログラムを拡張し, WAV ファイルの一部を抜き出せるようにしました. 本プログラムは通常引数は三つ でかまいません.出力の BMP ファイル名は以前のプログラム同様,自動で命名されます.入力ファイルの次に 与えるのが, BMP ファイル化する範囲です. この二つの引数には実数を指定できます. たとえば, 入力 WAV フ ァイルの 10.1 秒目から 0.5 秒間を BMP ファイルかしたければ,「10.1 0.5」を指定します.

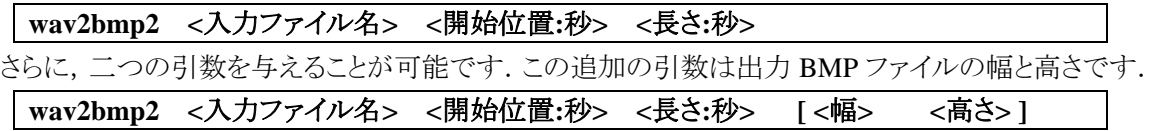

「開始位置:秒」には、入力 WAV ファイルの対象開始秒位置を実数で指定します.「長さ:秒」には、開始秒位置 から何秒を BMP ファイル化するか指定します. 以降に概要を図で示します.

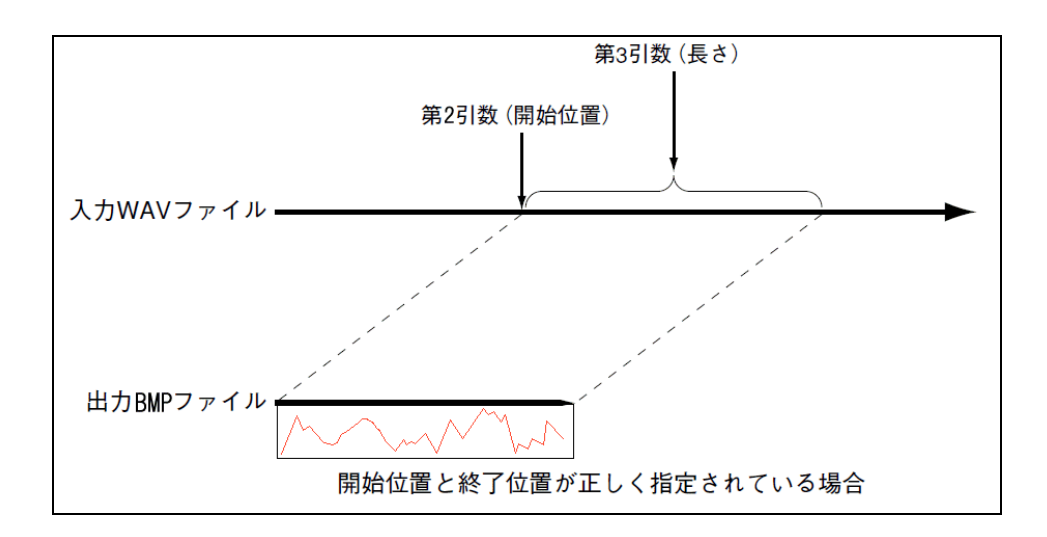

以降に,実行例を示します. まずは、16 ビット・ステレオの音源の一部を, BMP ファイルへ変換してみます. 以 降に動作の様子を示します。

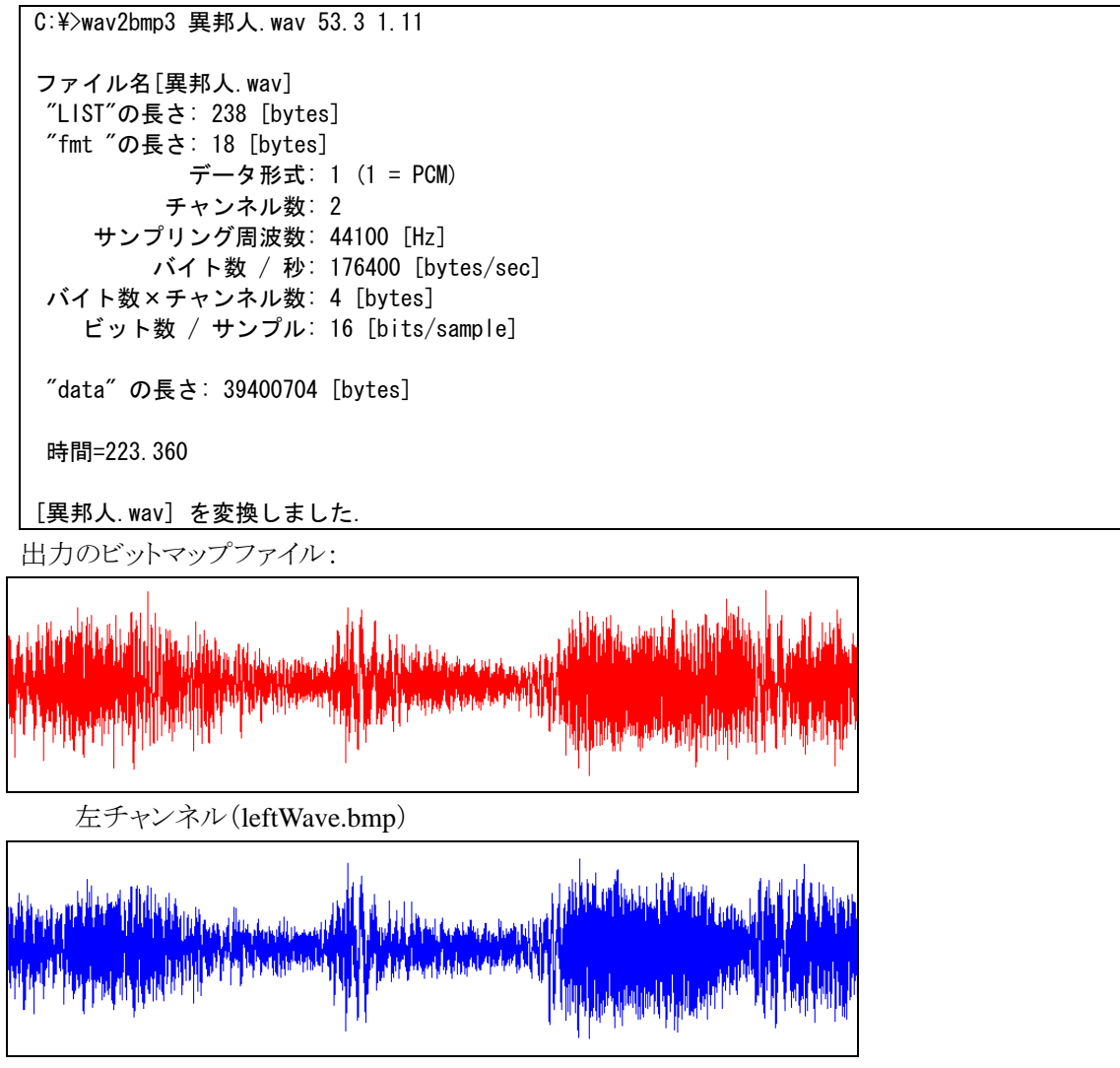

右チャンネル(rightWave.bmp)

生成された BMP ファイルは,異邦人.wav の 53.3 秒目から 1.11 秒間の波形です.

続いて、16 ビット・ステレオの WAV ファイルを BMP ファイルへ変換します.BMP ファイルのサイズも指定します. 以降に動作の様子を示します。

C:\>wav2bmp3 "11 さよなら.wav" 100 0.015 2000 500 ファイル名[11 さよなら.wav] "LIST"の長さ: 242 [bytes] "fmt "の長さ: 18 [bytes] データ形式: 1 (1 = PCM) チャンネル数: 2 サンプリング周波数: 44100 [Hz] バイト数 / 秒: 176400 [bytes/sec] バイト数×チャンネル数: 4 [bytes] ビット数 / サンプル: 16 [bits/sample] "data" の長さ: 53345712 [bytes] 時間=302.413 [11 さよなら.wav] を変換しました.

出力のビットマップファイル:

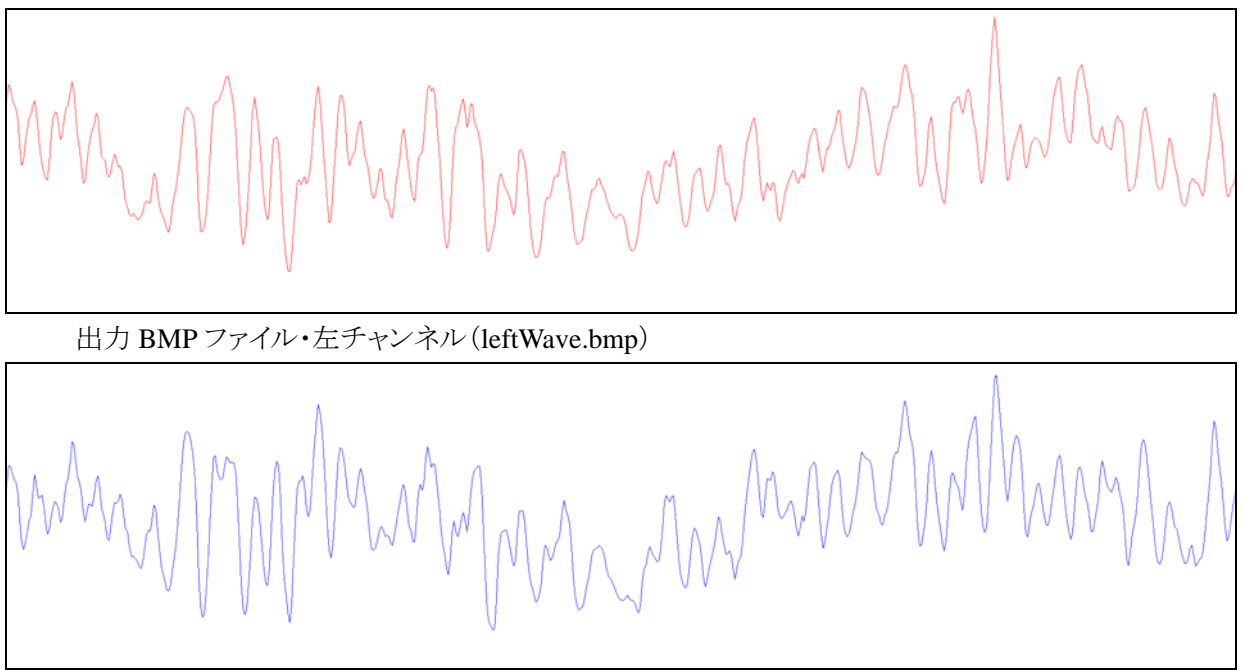

出力 BMP ファイル・右チャンネル(rightWave.bmp)

開始位置に 100 秒目から 0.015 秒間です. そして BMP ファイルサイズに幅 2000 ピクセル, 高さ 500 ピクセル を指定しました. 入力ファイルがステレオのため,左チャンネルが leftWave.bmp,右チャンネルは rightWave.bmp という BMP ファイルで生成されます.